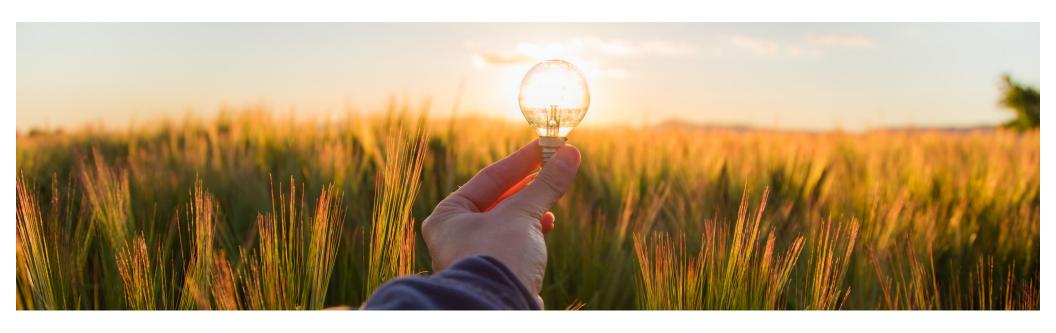

# **Feature at a Glance**

Enhanced Resending of Purchase Orders Stuck in Ordering or Cancelling State (CP-19278)

Target GA: August 2023

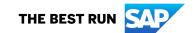

# **Enhanced Resending of Purchase Orders Stuck in Ordering or Cancelling State**

#### **Description**

- Purchase orders can be stuck in the ordering or cancelled state due to various reasons while being sent or resent from SAP Ariba buying solutions to SAP Business Network or ERP.
- Multiple retries are automatically attempted based on where the order is being sent e.g. SAP Business Network or ERP.
- If the retries are taking too long for an order, or if sending the order fails permanently, you can use the Resend Order button to manually initiate an attempt to resend.

#### **Customer benefit**

 This feature enables buyers to resend a purchase order that is stuck in the Ordering or Cancelling state and appears permanently failed.

#### User

Buyer

#### **Enablement model**

Customer configured

### **Applicable solutions:**

- SAP Ariba Buying
- SAP Ariba Buying and Invoicing

## **Prerequisites, Restrictions, Cautions**

## **Prerequisites**

Your administrator must configure the new parameter for the feature.

- Set hours to enable resending of stuck purchase orders
   (Application.Purchasing.SetHoursToEnableResendingOfStuckPurchaseOrders)
  - The default value of this parameter:
     Application.Purchasing.SetHoursToEnableResendingOfStuckPurchaseOrders is -1, which indicates that stuck purchase orders cannot be resent. The recommended value for this parameter is 24.
- You must be assigned to the Purchasing Approvable Resend Administrator group to resend stuck purchase orders.
- Users assigned to the Purchasing Approvable Resend Administrator group can resend a purchase order if
  the hours since the purchase order creation exceed the hours specified in this parameter, and if the purchase
  order is either still being sent, or if sending has permanently failed.

© 2023 SAP SE or an SAP affiliate company. All rights reserved. | PUBLIC

## **Prerequisites, Restrictions, Cautions**

#### **Cautions**

- The Resend Order button is not available for manual orders.
- This feature is available for resending purchase orders using SAP Integration Suite, managed gateway for spend management and SAP Business Network or SAP Business Network.
- It is not available for resending purchase orders using CSV files or web services.
- Before resending the order, ensure that it does not exist on SAP Business Network, on any external ERP system, or on any other integration point. If the order already exists, a duplicate will be created.

© 2023 SAP SE or an SAP affiliate company. All rights reserved. | PUBLIC

## **Feature details**

- One must belong to the Purchasing Approvable Resend Administrator group to view and use the Resend Order button.
- Clicking the Resend Order button only marks the order for resend and it is not resent immediately.
- This button is displayed only in the following scenario:
  - The hours since the purchase order was created exceed the hours specified in the Set hours to enable resending of stuck purchase orders (Application.Purchasing.SetHoursToEnableResendingOfStuckPurchaseOrders) parameter.
  - The purchase order is still being sent, or if sending has permanently failed.

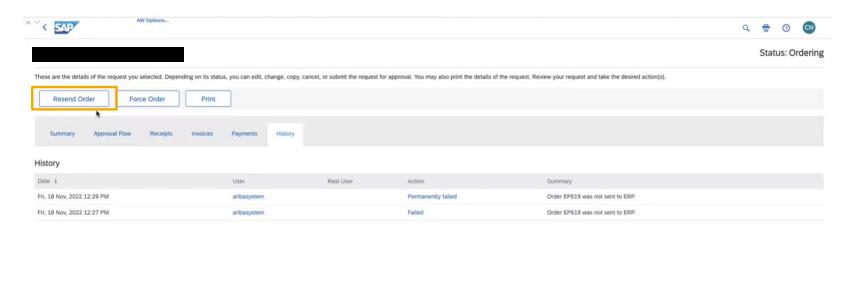

© 2023 SAP SE or an SAP affiliate company. All rights reserved. | PUBLIC

# Thank you.

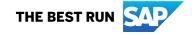

#### Follow us

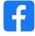

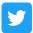

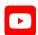

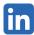

#### www.sap.com/contactsap

© 2023 SAP SE or an SAP affiliate company. All rights reserved.

No part of this publication may be reproduced or transmitted in any form or for any purpose without the express permission of SAP SE or an SAP affiliate company. The information contained herein may be changed without prior notice. Some software products marketed by SAP SE and its distributors contain proprietary software components of other software vendors. National product specifications may vary. These materials are provided by SAP SE or an SAP affiliate company for informational purposes only, without representation or warranty of any kind, and SAP or its affiliated companies shall not be liable for errors or omissions with respect to the materials. The only warranties for SAP or SAP affiliate company products and services are those that are set forth in the express warranty statements accompanying such products and services, if any. Nothing herein should be construed as constituting an additional warranty. In particular, SAP SE or its affiliated companies have no obligation to pursue any course of business outlined in this document or any related presentation, or to develop or release any functionality mentioned therein. This document, or any related presentation, and SAP SE's or its affiliated companies' strategy and possible future developments, products, and/or platforms, directions, and functionality are all subject to change and may be changed by SAP SE or its affiliated companies at any time for any reason without notice. The information in this document is not a commitment, promise, or legal obligation to deliver any material, code, or functionality. All forward-looking statements are subject to various risks and uncertainties that could cause actual results to differ materially from expectations. Readers are cautioned not to place undue reliance on these forward-looking statements, and they should not be relied upon in making purchasing decisions. SAP and other SAP products and services mentioned herein as well as their respective logos are trademarks or registered trademarks of SAP SE (or an SAP affiliate company) in Germany and other countries. All other product and service names mentioned are the trademarks of their respective companies. See www.sap.com/trademark for additional trademark information and notices.

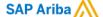

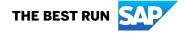